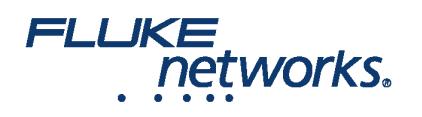

## LinkWare™ Live 3 FAQ

LinkWare Live 中可以有多少个项目和子项目?

目前您可以创建的项目数量没有限制,项目中的子项目数量也没有限制。此版本不支持超过一层子项目的项目树。

我可以在 LinkWare Live 中创建一个测试配置并将其发送到我的 Versiv™ 吗?

是的,您可以在项目中创建测试配置,然后在同步时将其发送到 Versiv。

如何在 LinkWare Live 中上传线缆 ID?

您可以创建一个序列,设置自定义 ID 集 (非顺序)或从 Excel (.csv) 文件导入 ID 集。

我如何知道 Versiv 测试仪校准何时到期或是否有可用的更新?

使用 LinkWare Live 中的"资源"选项卡查看新固件可用性状态和校准状态。

我如何邀请其他人加入我的 LinkWare Live Organization?

LinkWare Live 组织中的管理员可以邀请其他人,方法是在"内部用户 > 添加用户"中输入电子邮件,选择一个角色类型(经理、技师、或仅查看),然后单击"邀请 用户"。

无法看到我在 LinkWare Live 中配置的项目怎么办?

按"全部项目"筛选,或者如果您的筛选条件为"活动项目",确保"项目状态"已设置为"活动"。

哪里可以找到 LinkWare Live 的帮助?

LinkWare Live 在 Fluke Networks 知识库 (网址: [/knowledge-base/copper-testing/linkware-live](https://www.flukenetworks.com.cn/knowledge-base/copper-testing/linkware-live))中有在线帮助系统 (见菜单中的"帮助")和文章

如何将 ID 集下载到标签打印机?

我们与四家制造便携式打印机的公司进行了标签整合。知识库中可以查找与 DYMO、Brother、Epson 和 Brady 打印机及 LinkWare Live ID 集相关的说明。

同步失败常见的原因是什么?

常见原因包括无法使用 TP-Link WiFi 适配器、LinkWare Live 用户名/密码错误、网络防火墙屏蔽了 TCP/UDP 端口 443。

我有多台 Versiv 装置,如何使用 LWL 检查装置的固件和校准日期?

在 LWL 的"资产"选项卡中,黄色三角表示装置已过校准日期。红色 'X' 表示装置有可用的新固件。

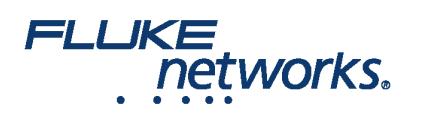

如何使用 LWL 的"资产"功能?

LWL 的"资产"功能显示装置最后一次上传测试结果的位置、装置的固件和校准日期。要查看装置的位置,您需要启用资产功能。查看我们的现场资产知识库(网 址:[/knowledge-base/linkware-live/assets-linkware-live](https://www.flukenetworks.com.cn/knowledge-base/linkware-live/assets-linkware-live))

LinkWare Live 中的一键 PDF 报告与 LinkWare PC 中的发布报告有什么区别?

一键 LinkWare Live 报告以 PDF 格式显示所有结果。若需交互式图形和重命名电缆标识符,请使用 LinkWare PC。

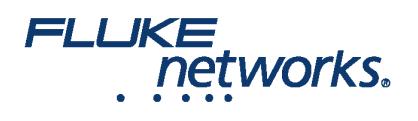

## 关于 Fluke Networks

Fluke Networks 为全球安装和维护关键网络布线基础设施的专业人员提供认证、诊断和安装的专业工具。从安装先进的数据中心 到在恶劣的环境条件下恢复服务,我们传奇般的可靠性和无与伦比的性能都能保证以高效率完成工作。公司的旗舰型产品包括创新 型 LinkWare™ Live — 基于云的电缆认证解决方案,迄今已上传超过 1400 万组结果。

1-800-283-5853 (US & Canada) 1-425-446-5500(国际) http://www.flukenetworks.com Descriptions, information, and viability of the information contained in this document are subject to change without notice.

Revised: 2020 年 2 月 27 日 9:43 AM Literature ID: 7002451

© Fluke Networks 2018